# **MÁY ĐO HÀM SỐ TRUYỀN BẰNG PHƯƠNG PHÁP ĐÁP ỨNG BƯỚC Nguyeãn Vaên Sôn**

*Tröôøng Ñaïi hoïc Ñaø Laït*

## **TÓM TẮT**

*Ño ñöôïc haøm soá truyeàn cuûa ñoái töôïng coù yù nghóa thöïc tieãn. Maùy ño haøm soá truyeàn caàn thieát cho nhöõng ngöôøi laøm coâng vieäc thieát keá boä ñieàu khieån. Thieát keá maùy ño haøm soá truyeàn baèng phöông phaùp ñaùp öùng böôùc khaù ñôn giaûn, noäi dung cuûa phöông phaùp naøy goàm 2 phaàn: 1. Thu nhaän döõ lieäu ñaùp öùng böôùc cuûa ñoái töôïng; 2. Duøng phaàn meàm Matlab ñeå xaáp xæ haøm caùc soá lieäu thu nhaän ôû daïng caùc haøm e muõ vaø tìm ra caùc heä soá cuûa haøm truyeàn baäc moät hoaëc baäc hai. Maùy ño haøm soá truyeàn ñöôïc cheá taïo duøng ñeå ño haøm truyeàn maùy phaùt ñieän coâng suaát nhoû vaø trung bình. Ño haøm truyeàn caùc maïch ñieän töû ñeå ñaùnh giaù ñoä chính xaùc pheùp ño. Giôùi haïn cuûa phöông phaùp ñaùp öùng böôùc laø chæ ño ñöôïc haøm truyeàn daïng ñöôøng cong baõo hoøa. May maén, caùc ñoái töôïng treân thöïc teá ña soá coù daïng ñaùp öùng böôùc naøy.*

> *Töø khoùa: ñaùp öùng böôùc, haøm soá truyeàn \**

### **1. GIÔÙI THIEÄU**

Lí thuyết điều khiển tư đông giải quyết môt vấn đề chính là điều khiển môt hoặc vài thông số vật lí của đối tương. Bài toán điều khiển được giải quyết khi biết mô hình toán của đối tượng, mô hình toán thường dùng là hàm số truyền và hệ phương trình biến trạng thái. Hàm số truyền và hệ phương trình biến trạng thái có thể biến đổi lẫn nhau, nghĩa là biết hàm truyền có thể suy ra hệ phương trình biến trang thái và ngược lai. Biết hàm truyền là cái gốc để giải bài toán điều khiển, do đó đo được hàm truyền của đối tương có ý nghĩa thực tiễn. Các phương pháp điều khiển cổ điển đều phải biết hàm truyền, tuy nhiên lí thuyết điều khiển hiện đai còn cho phép điều khiển các đối tương không xác định rõ hàm truyền như phương pháp điều khiển fuzzy, mang neural… Các phương pháp đo hàm truyền gồm: Phương pháp giản đồ Bode; Phương pháp đáp ứng bước; Phương pháp FFT. Trong báo cáo này chúng tôi trình bày phương pháp đáp ứng bước, tổng quát nội dung phương pháp này gồm hai bước:

- Thu thập dữ liệu đáp ứng bước của đối tượng.

- Dùng phần mềm Matlab để xấp xỉ hàm các số liệu thu thập ở dang các hàm e mũ và dùng phép tính Laplace để tìm ra các hệ số của hàm truyền bậc một hoặc bậc hai.

#### **2. NÔI DUNG**

#### **2.1 Phaàn cöùng**

Trung tâm của phần cứng là U3 vi điều khiển PIC18F4550, vi điều khiển này có các chức năng: giao tiếp với máy tính qua cổng USB (pin 23, 24); biến đổi AD điện áp đáp ứng bước (pin 2); điều khiển cấp điện áp bước cho đối tương (pin 3). Khi có tín hiệu bắt đầu (start) bên máy tính gửi qua vi điều khiển, vi điều khiển điều khiển cấp điện áp bước cho đối tương. Điện áp đáp ứng bước được biến đổi AD ở pin 2 và dữ liệu truyền qua máy tính bằng cổng USB. Trong phần cứng còn có 2 khối nguồn nuôi: nguồn  $5V$  và nguồn nuôi điện áp thay đổi được. Nguồn 5V cấp nguồn cho vi điều khiển, nguồn 5V này có thể lấy từ máy vi tính qua dây USB. Nguồn nuôi điện áp thay đổi được xây dựng trên U1 LM317, điện áp này được thiết kế thay đổi từ 1.5V đến 40V. Tăng khả năng cung cấp dòng nhờ transistor Q1, dòng tối đa thiết kế là 5A để có thể cấp điện áp bước cho cuộn dây kích thích máy phát điện công suất nhỏ và vừa. MOSFET Q2 có chức năng của công tắc cung cấp điện áp bước cho đối tượng cần đo. Đối với các thông số là các đại lượng không điện như nhiệt độ, vận tốc … cần phải có bộ chuyển đổi đại lượng không điện sang đai lượng điện, được biểu thị bằng khối C trong sơ đồ. Cũng cần có khối chỉnh lưu để đổi điện áp xoay chiều thành một chiều trong trường hợp đối tượng là máy phát điện, cũng cần khối khuếch đại hay bộ giảm để tạo dải điện áp thích hợp cho bô biến đổi AD trong vi điều khiển PIC.

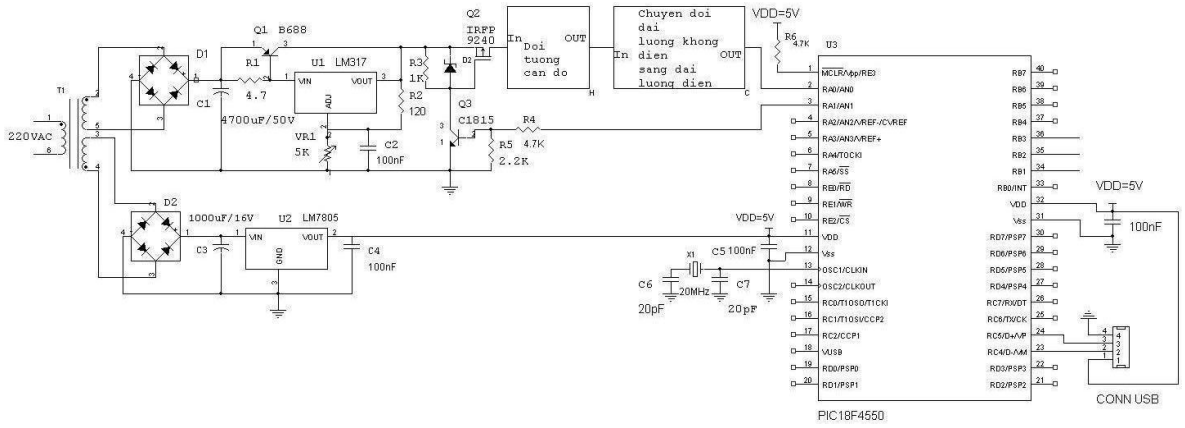

*Hình 1: Sơ đồ phần cứng máy đo hàm truyền* 

### **2.2. Giao dieän ñieàu khieån vaø thu nhaän döõ lieäu**

Giao diện điều khiển và thu nhận dữ liệu được viết bằng VB6, ngoài chức năng chính là điều khiển và thu nhân còn có các công cu khác như làm tron số liêu, lưu số liệu thành file và mở file số liệu đã lưu, vẽ đường cong đáp ứng bước. Trước khi thu nhân dữ liêu chon khoảng cách thời gian giữa 2 số liêu.

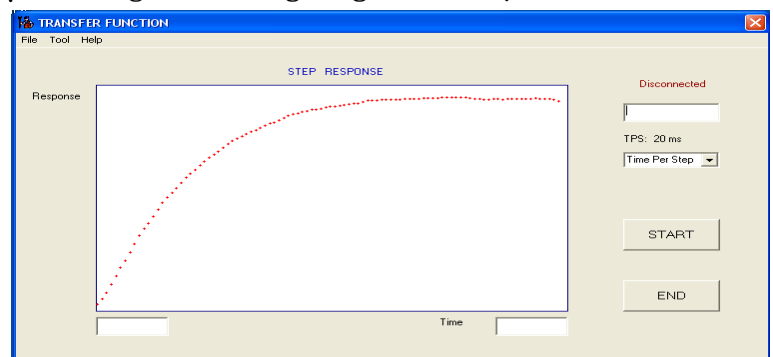

*Hình 2: Giao dieän ñieàu khieån vaø thu nhaän döõ lieäu*

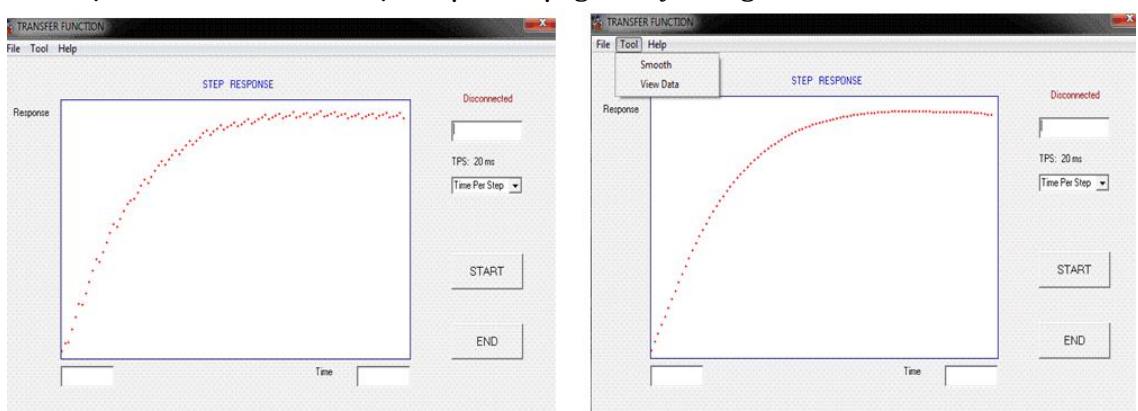

Thuật toán làm trơn số liệu được sử dụng là lấy trung bình cửa sổ 3 điểm.

*Hình 3: Đáp ứng bước trước và sau khi làm tron.* 

### 2.3. Thuật toán đo hàm truyền bằng phương pháp đáp ứng bước

*2.3.1. Ñoái vôùi haøm truyeàn baäc moät*

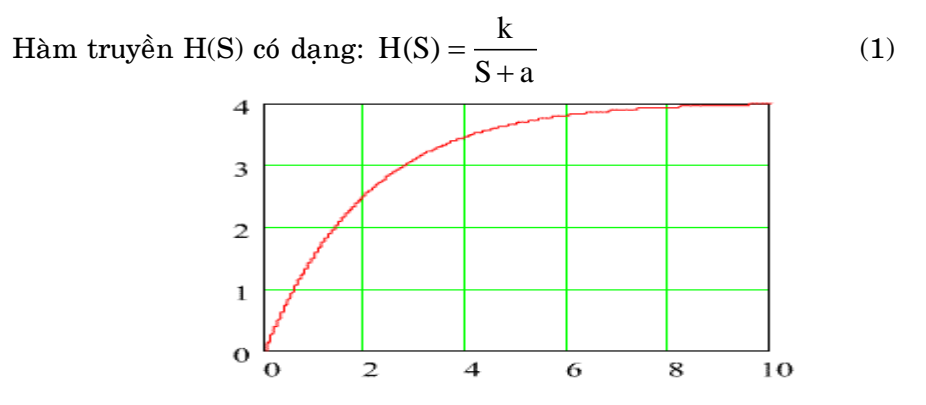

*Hình 4: Ñaùp öùng böôùc cuûa haøm truyeàn baäc moät*

Dùng Matlab để xấp xỉ đáp ứng bước ở dạng biểu thức:  $v_o(t) = A + Be^{Ct}$ (2) Lấy biến đổi Laplace (2), ta được:

$$
V_o(S) = \frac{A}{S} + \frac{B}{S - C}
$$
 (3)

Tín hiệu lối vào là hàm buớc: 
$$
v_i(t) = V.1(t)
$$
 (4)

Biến đổi Laplace (4), ta được: 
$$
V_I(S) = \frac{V}{S}
$$
 (5)

Hàm truyền H(S):

H(S):  
H(S) = 
$$
\frac{V_o(S)}{V_1(S)}
$$
 =  $\frac{S(A+B)-AC}{V(S-C)}$  (6)

 $\hat{\text{Di}}$ ng nhất (1) và (6) ta được:

$$
A = -B
$$
  
\n
$$
k = -AC/V
$$
  
\n
$$
a = -C
$$
\n(7)

Biết được các hệ số A, B, C ta biết được hàm truyền. *2.3.2. Ñoái vôùi haøm truyeàn baäc hai*

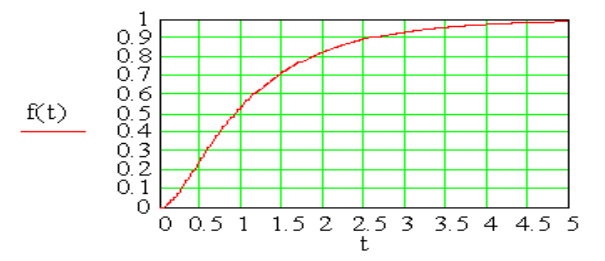

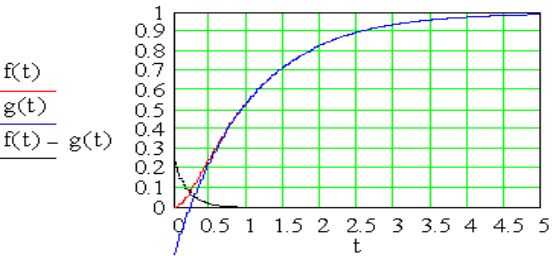

*Hình 5: Đáp ứng bước hàm truyền baäc hai, ñöôøng cong coù ñieåm uoán taïi vò trí xuaát phaùt*

$$
H(S) = \frac{k}{(S+a)(S+b)}
$$
\n(8)

*Hình 6: Đáp ứng bước hàm truyền baäc hai laø toång hôïp hai ñöôøng e muõ*

Dùng Matlab để xấp xỉ đáp ứng bước ở dạng biểu thức (9):<br>  $v_o(t) = A + Be^{C \cdot t} + De^{E \cdot t}$  (9)

$$
C_0(t) = A + Be^{C.t} + De^{E.t}
$$
 (9)

Láy bién đổi Laplace (9), ta được:  
\n
$$
V_o(S) = \frac{A}{S} + \frac{B}{S - C} + \frac{D}{S - E}
$$
\n(10)

Tín hiệu lối vào là hàm bước:

$$
v_i(t) = V \cdot l(t) \tag{11}
$$

Biến đổi Laplace  $(11)$ , ta được:

$$
V_{I}(S) = \frac{V}{S}
$$
 (12)

 $\operatorname{H\aa m}$  truyền  $\operatorname{H\aa}$ :

$$
\text{Ham truy\,}\text{en } H(S):
$$
\n
$$
H(S) = \frac{V_o(S)}{V_I(S)} = \frac{S^2(A + B + D) - S(AE + AC + BE + DC) - ACE}{V(S - C)(S - E)} \tag{13}
$$

 $\hat{\text{Di}}$ ng nhất (8) và (13) ta được:

$$
k = -ACD/V
$$
  
a = -C  
b = -E (14)

Biết được các hệ số A, B, C, D, E ta biết được hàm truyền bậc hai.

Viết file Script của Matlab để xấp xỉ hàm và vẽ đồ thị đáp ứng bước của số liệu thu nhận và đồ thị do hàm xấp xỉ để có thể đánh giá độ chính xác xấp xỉ một cách trực quan.

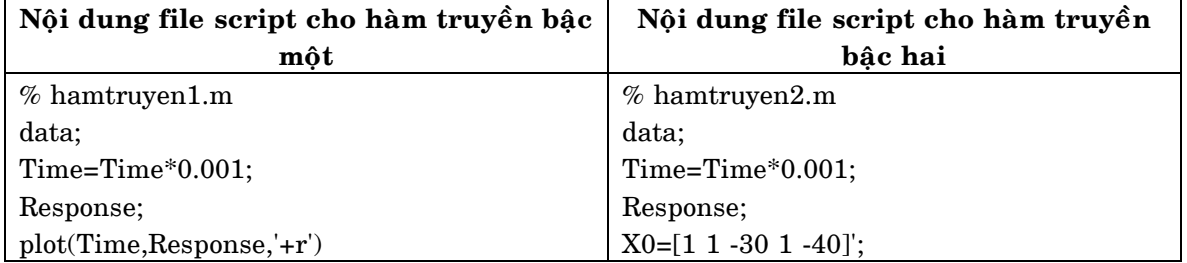

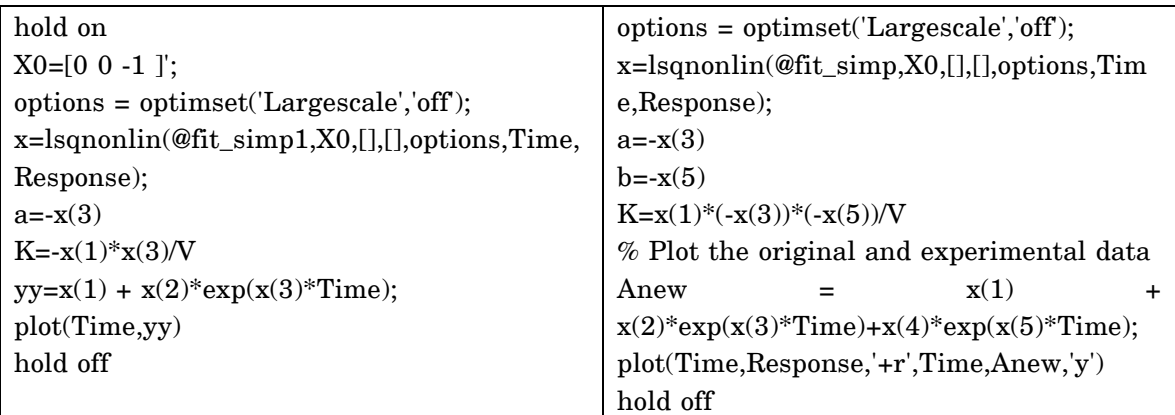

Sau khi thu nhận dữ liệu bằng phần mềm viết bằng VB6 đã giới thiệu ở trên, dữ liệu được lưu thành file data.m và cất ở thư mục C: \Matlab\Work. Chạy file script hamtruyen1.m (hoặc hamtruyen2.m) cho ra kết quả: đồ thị ở hình 7 và các hệ số của hàm truyền tại cửa sổ lệnh của Matlab.

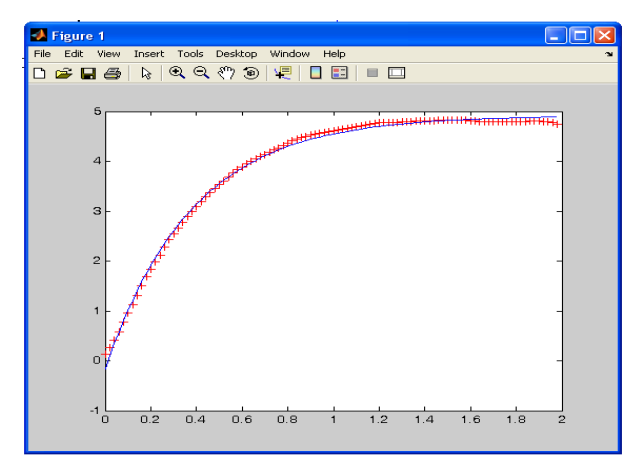

*Hình 7: Đường + màu đỏ là đồ thi ñaùp öùng böôùc töø soá lieäu thu nhaän vaø ñöôøng lieàn neùt maøu xanh laø ñöôøng cong xaáp xæ haøm.*

```
>> hamtruyen1
Optimization terminated: search direction less than TolX.
a =2.6236
K =12.9023
>
```
#### **2.4. Caùc keát quaû**

Máy đo hàm truyền được chế tao đã đo thử hàm truyền của máy phát điện công

suất nhỏ và vừa. Ngoài ra máy còn có thể dùng L, C bằng cách đo hàm truyền mach RL, RC biết giá trị R, suy ra giá trị L, C, với các kết quả đo được L, C so sánh với trị số của linh kiện sai số không quá 5 %. Đo hàm truyền của các mach điên tử cho thấy các hê số do tính toán và đo được sai lệch không quá 10 %.

### **3. KEÁT LUAÄN**

Thiết kế môt máy đo hàm truyền đáp ứng cho moi đối tương là không thể, với máy đo hàm truyền bằng phương pháp đáp ứng bước đơn giản về phần cứng và giải thuật nên rất dễ sửa đổi phần cứng để phù hợp với một lớp đối tượng nào đó. Máy có thể dùng cho thực tập môn điều khiển thiết bi, qui trình từ khâu khảo sát hàm truyền đối tượng đến khâu thiết kế và thi công bộ điều khiển. Giới han của phương pháp đáp ứng bước đã trình bày là chỉ đo được hàm truyền dang đường cong bão hòa bậc một và bậc hai. May mắn, các đối tượng trên thực tế đa số có dang đáp ứng bước này.

**TRANSFER FUNCTION TESTER BY MEANS OF STEP RESPONSE**

\*

#### **Son Nguyen Van**

*University of Dalat*

#### **ABSTRACT**

*Measuring transfer function has practical significance. Transfer function Tester is necessary for controller designers. Designing transfer function tester by means of step response is quite simple, the content of this method consists of two parts: 1. Acquisiting step response's data of the system. 2. Using Matlab software to approximate the function of the obtained data in the form of exponential function and find the first or second order factors of transfer function. Transfer function tester has been manufactured for measuring small and medium capacity transfer function generator. Transfer function tester was used to measure electronic circuits to evaluate the accuracy of measurements. Limitations of the method of step response is only measure transfer function whose shape is curve saturation. Fortunately, in fact most of the objects have their step response in these shapes.*

*Keywords: step response, tranfer function*

### **TÀI LIÊU THAM KHẢO**

- [1] http://www.facstaff.bucknell.edu/mastascu/econtrolhtml/Ident/Ident1.html
- [2] PIC18F2455/2550/4455/4550 Data Sheet.
- [3] Goodwin, Graham (2001), *Control System Design*, Prentice Hall, ISBN 0-13-958653-9.
- [4] Andrei, Neculai (2005), *Modern Control Theory - A historical Perspective.*
- [5] Robert F. Stengel (1994), *Optimal Control and Estimation*, Dover Publications, ISBN 0-486-68200-5, ISBN 978-0-486-68200-6.